# **6. Personnaliser : Le langage DIESEL : les expressions dans une MACRO**

©Christian REB

Il s'agit d'un pseudo LISP *(langage de programmation des versions complètes)*. Ce langage DIESEL (Direct Interpretively Evaluated String Expression Language) permet la création de macros commandes, sous forme d'icônes, assez sophistiquées. Pour créer des macros, vous pouvez également utiliser des expressions de chaîne DIESEL dans les fichiers de personnalisation (CUI). Ces expressions peuvent renvoyer des valeurs de chaîne (chaînes de texte) en réponse aux commandes standard d'AutoCAD LT. Elles peuvent également renvoyer des valeurs de chaîne au menu lui-même, de manière à modifier l'aspect ou le contenu d'un libellé de menu.

Une expression DIESEL utilisée dans un élément de menu doit respecter le format \$section=sousmenu, où le nom de la section est M et le sousmenu est l'expression DIESEL souhaitée. Les expressions DIESEL peuvent également renvoyer des valeurs de chaîne dans le libellé des éléments de menu déroulant, par exemple pour rendre les menus inaccessibles ou les modifier d'une quelconque façon.

Voici quelques exemples :

Cette chaîne permet de passer de l'espace papier à l'espace objet (et vice versa). Cette expression est évaluée de manière transparente. Si vous omettez lecaractère spécial ^P (qui permet d'activer et de désactiver MENUECHO), l'expression affiche uniquement la commande émise.

**^C^C^P\$M=\$(if,\$(=,\$(getvar,cvport),1),mspace,pspace)** 

Les expressions DIESEL de l'exemple ci-dessous multiplient la valeur courante de DIMSCALE par la valeur spécifiée et renvoient le facteur d'échelle obtenu.

**\$M=\$(\*,\$(getvar,dimscale),0.375)\$M=\$(\*,\$(getvar,dimscale),0.5)\$M=\$(\*,\$(getvar,dimscale),0.625)**

Dans l'exemple suivant, le calque courant est paramétré sur BASE et l'expression DIESEL suivante est utilisée comme libellé.

```
$(eval,"Current layer: " $(getvar,clayer))
```
L'exemple ci-dessous permet le formatage de la date, il constitue un moyen pratique d'insérer le jour et la date dans un dessin.

**\$(edtime,\$(getvar,date),DDD", "D MON YYYY)]**

**^C^Ctext;\\\\$M=\$(edtime,\$(getvar,date),DDD", "D MON YYYY);**

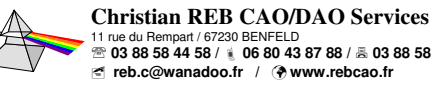

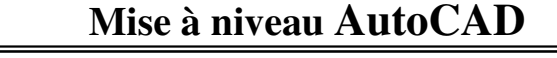

**Présentation**

**Les Options**

**Démarrer**

**Enregistrement**

Calques **Paramètres** Pesomaliser Enregistrement Démarrer Les Options Présentation

**Personnaliser DIESEL-Script**

**Paramètres du dessin**

**Mise en Page Impression**

**Commandes**

Hachures Commandes Mise en Page

**Hachures**

**Textes et Tableaux**

**Cotation**

Cotation

**Hyperliens, Blocs, XREF**

**Toute reproduction même partielle est interdite - Support à usage unique**

**Extraction de données**

**Quantitatif**

Quantitatif

**3D**

**Page 55**<br>MàJ – 2012+13-et-LT<br>22/11/2013

## **6. Personnaliser : Le langage DIESEL : liste des fonctions**

©

Remarque : Toutes les fonctions ont une limite de 10 paramètres, y compris le nom de fonction lui-même. Si la limite est dépassée, un message d'erreur DIESEL apparaît.

Christian REB

#### **+ (addition)**

Renvoie la somme des nombres val1, val2, ..., val9.

**\$(+, val1 [, val2 , ..., val9] )**

Si l'épaisseur active est réglée sur 5, la chaîne DIESEL suivante renvoie la valeur 15.

**\$(+, \$(getvar,thickness),10)** 

#### **- (soustraction)**

Renvoie le résultat de la soustraction des nombres *val2* à *val9* de la valeur *val1*.

**\$(-, val1 [, val2 , ..., val9] )** 

#### **\* (multiplication)**

Renvoie le produit des nombres val1, val2, ..., val9.

**\$(\*, val1 [, val2 , ..., val9] )**

#### **/ (division)**

Renvoie le résultat de la division du nombre val1 par val2, ..., val9.

**\$(/, val1 [, val2 , ..., val9] )** 

#### **= (est égal à)**

Si les nombres *val1* et *val2* sont égaux, la chaîne renvoie la valeur 1 ; dans le cas contraire, elle renvoie la valeur 0.

**\$(=, val1, val2)** 

### **< (inférieur à)**

Si le nombre *val1* est inférieur à *val2*, la chaîne renvoie la valeur 1 ; dans le cas contraire, elle renvoie la valeur 0.

**\$(<, val1, val2)**

L'expression ci-dessous obtient la valeur courante à partir de la variable système HPANG ; si cette valeur est inférieure à la valeur stockée dans la variable système USERR1, elle renvoie la valeur 1. Si la valeur 10.0 est stockée dans la variable USERR1 et si le paramètre courant de HPANG est 15.5, la chaîne ci-dessous renvoie la valeur 0.

**\$(<, \$(getvar,hpang),\$(getvar,userr1))**

#### **> (supérieur à)**

Si le nombre val1 est supérieur à val2, la chaîne renvoie la valeur 1 ; dans le cas contraire, elle renvoie la valeur 0.

**\$(>, val1, val2)**

### **!= (différent de)**

 Si les nombres val1 et val2 ne sont pas égaux, la chaîne renvoie la valeur 1 ; dans le cas contraire, elle renvoie la valeur 0.

**\$(!=, val1, val2)**

#### **<= (inférieur ou égal à)**

 Si le nombre val1 est inférieur ou égal à val2, la chaîne renvoie la valeur 1 ; dans le cas contraire, elle renvoie la valeur 0.

**\$(<=, val1, val2)**

#### **>= (supérieur ou égal à)**

 Si le nombre val1 est supérieur ou égal à val2, la chaîne renvoie la valeur 1 ; dans le cas contraire, elle renvoie la valeur 0.

**\$(>=, val1, val2)**

#### **and**

Renvoie l'opérateur logique AND au niveau du bit des nombres entiers val1 à val9.

**\$(and, val1 [, val2,..., val9] )**

#### **angtos**

Renvoie la valeur d'angle en utilisant le format et la précision indiqués.

**\$(angtos, valeur [, mode, précision] )**

Modifie la valeur spécifiée sous forme d'angle dans le format indiqué par le mode et la précision. (Pour les valeurs de mode, voir .) Si les valeurs de mode et de précision sont omises, la chaîne utilise les valeurs courantes choisies par la variable UNITES.

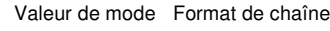

0 Degrés

- <sup>1</sup> Degrés/minutes/secondes
- <sup>2</sup> Gradients
- 3 Radians
- <sup>4</sup> Unités géodésiques

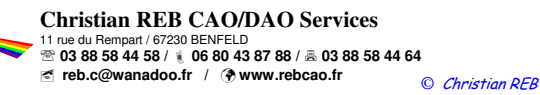

### **Mise à niveau AutoCAD**

AutoCAD, AutoSketch, Mechanical, Architectural, Map, REVIT, INVENTOR sont des marques déposées par AUTODESK

**Page 56**<br>MàJ – 2012+13-et-LT<br>22/11/2013 Édition 2012 – 11 – D -

**Présentation**

**Les Options**

Démarrer Les Options Présentation

**Démarrer**

**Enregistrement**

**Personnaliser DIESEL-Script**

**Paramètres du dessin**

Hachures Commandes Impression Calques Paramètres Personnaliser Emegistrement<br>Hachures Commandes Impression Calques du dessin DIESEL-Script Emegistrement

**Mise en Page Impression**

**Commandes**

**Hachures**

**Textes et Tableaux**

Textes et<br>Tableaux

**Cotation**

Hyperliens, Cotation<br>Blocs, XREF

**Hyperliens, Blocs, XREF**

**Toute reproduction même partielle est interdite - Support à usage unique**

**Extraction de données**

**Quantitatif**

Quantitatif

**3D**

## **6. Personnaliser : Le langage DIESEL : liste des fonctions**

#### © Christian REB

#### **edtime**

Renvoie la date et l'heure formatées selon une image donnée.

 \$(edtime, heure, image) Modifie la date AutoCAD LT (calendrier julien) renvoyée par heure (obtenue par exemple de \$(getvar,date) suivant l'image donnée). L'image est constituée d'expressions de format remplacées par des représentations de date et d'heure. Les caractères qui ne peuvent pas être interprétés comme des expressions de format sont copiés de façon littérale dans le résultat de \$(edtime). Les expressions de format sont présentées dans le tableau ci-dessous. Supposons que la date est le samedi 5 septembre 1998 et que l'heure est 4:53:17.506.

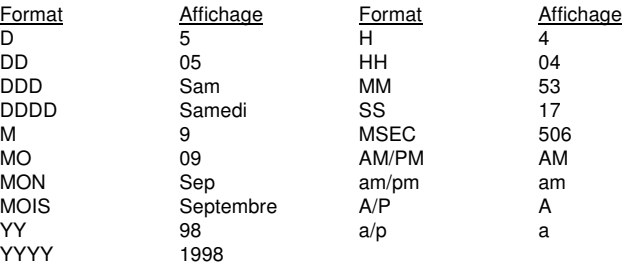

Entrez intégralement l'expression AM/PM, telle qu'indiquée dans le tableau précédent. Si vous utilisez l'expression AM seule, le A est lu littéralement et le M retourne le mois en cours.

 Si une expression AM/PM apparaît dans l'image, les expressions H et HH modifient l'heure suivant le format 12 heures (12:00-12:59 1:00-11:59) au lieu du format 24 heures (00:00-23:59).

L'exemple ci-dessous utilise la date et l'heure du tableau précédent. Notez que la virgule doit être entre guillemets car elle est lue comme délimiteur de sujet

#### **\$(edtime, \$(getvar,date),DDD"," DD MON YYYY - H:MMam/pm)**

Cette expression renvoie le résultat suivant : Sam, 5 Sep 1998 - 4:53am

Si l'argument heure est égal à 0, la date et l'heure qui s'appliquent sont celles de l'exécution de la macro la plus à droite. Cela évite d'effectuer plusieurs appels longs et fastidieux de la commande \$(getvar,date) et garantit que les chaînes composées de plusieurs macros \$(edtime) utilisent toutes la même date et la même heure.

#### **eq**

Si les chaînes val1 et val2 sont identiques, la chaîne renvoie la valeur 1 ; dans le cas contraire, elle renvoie la valeur 0.

**\$(eq, val1, val2)**

L'expression ci-dessous permet d'obtenir le nom du calque en cours ; si ce nom correspond à la valeur de chaîne stockée dans la variable système USERR1, elle renvoie la valeur 1. Supposons que la chaîne "PART12" est stockée dans la variable USERR1 et que le nom du calque en cours est identique à cette chaîne.

**\$(eq, \$(getvar,userr1),\$(getvar,clayer))**

#### **Eval**

 Fournit la chaîne str à l'évaluateur DIESEL et renvoie le résultat de l'évaluation. **\$(eval, str)**

### **Fix**

Tronque la *valeur* du nombre réel pour former un nombre entier. Supprimet toute partie fractionnaire de celle-ci.

**\$(fix, valeur)**

#### **getenv**

Renvoie la valeur de la variable d'environnement nomvar.

#### **\$(getenv, nomvar)**

Si aucune variable n'est définie sous ce nom, renvoie une chaîne vide.

#### **getvar**

Renvoie la valeur de la variable système définie sous le nom nomvar.

**\$(getvar, nomvar)**

#### **if**

Evalue les expressions avec condition.

**\$(if, expr, dotrue [, dofalse] )**

Si la valeur de expr est non nulle, évalue et renvoie dotrue. Dans le cas contraire, évalue et renvoie dofalse. Veuillez remarquer que le branchement non choisi par *expr* n'est pas évalué.

#### **index**

Renvoie le membre indiqué dans une chaîne délimitée par une virgule.

**\$(index, valeur, chaîne)**

Suppose que l'argument chaîne contient une ou plusieurs valeurs délimitées par le caractère délimiteur d'argument de macro, la virgule. L'argument *valeur* choisit la valeur à extraire, le premier élément étant de rang 0. En général, cette fonction sert à extraire les coordonnées  $X$ ,  $Y$ ou  $Z$  à partir du point renvoyé par  $\$(getvar)$ .

#### **linelen**

Renvoie la taille, exprimée en nombre de caractères, de la plus longue ligne d'état qui peut être affichée àl'utilisateur.

#### **\$(linelen)**

Vous pouvez vous servir de cette chaîne pour faire varier le format de la ligne d'état en fonction de la capacitéd'affichage. Cette chaîne est utile seulement pour la configuration de la ligne d'état MODEMACRO.

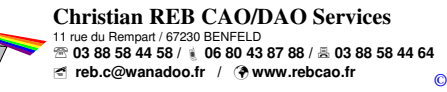

### **Mise à niveau AutoCAD**

**Page 57**<br>MàJ – 2012+13-et-LT<br>22/11/2013 Édition 2012 – 11 – D -

 AutoCAD, AutoSketch, Mechanical, Architectural, Map, REVIT, INVENTOR sont des marques déposées par AUTODESKChristian REB

## **6. Personnaliser : Le langage DIESEL : liste des fonctions**

©Christian REB

#### **nth**

Evalue et renvoie l'argument sélectionné par valeur.

**\$(nth, valeur, arg0 [, arg1,..., arg7] )**

Si *valeur* est 0, nth renvoie l'argument *arg0*, et ainsi de suite. Remarquez la différence entre \$(nth) et \$(index) ; \$(nth) renvoie un des arguments d'une série à la fonction, tandis que \$(index) extrait une valeur d'une chaîne séparée par des virgules transmise comme un argument unique. Les arguments non sélectionnés par *valeur* ne sont pas interprétés.

#### **or**

Renvoie l'opérateur logique OR au niveau du bit des nombres entiers val1 <sup>à</sup> val9.

**\$(or, val1 [, val2,..., val9] )**

#### **rtos**

Renvoie la valeur réelle dans le format et la précision indiqués.

**\$(rtos, valeur [, mode, précision] )**

Modifie la *valeur* spécifiée sous forme de nombre réel dans le format indiqué par le *mode* et la *précision*. Si les valeurs de mode *et* de précision sont omises, la chaîne utilise les valeurs courantes choisies par la commande UNITES.

#### **strlen**

Renvoie la longueur de la chaîne exprimée en nombre de caractères.

**\$(strlen, chaîne)**

#### **substr**

Renvoie la sous-chaîne de *chaîne*, en commençant au caractère de *début* et en poursuivant selon la *longueur* indiquée, exprimée en nombre de caractères.

**\$(substr, chaîne, début [, longueur] )**

Les caractères de la chaîne sont numérotés à partir de 1. Si la *longueur* n'est pas spécifiée, tout le reste de la chaîne est renvoyé.

#### **upper**

Renvoie la chaîne convertie en majuscules selon les règles de la langue en cours.

**\$(upper, chaîne)**

#### **xor**

Renvoie l'opérateur logique XOR au niveau du bit des nombres entiers val1 <sup>à</sup> val9.

**\$(xor, val1 [, val2,..., val9] )**

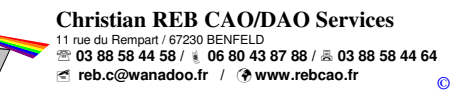

Christian REB

## **Mise à niveau AutoCAD**

**Page 58**<br>MàJ – 2012+13-et-LT<br>22/11/2013

**Présentation**

**Les Options**

Démarrer Les Options Présentation

**Démarrer**

**Enregistrement**

**Personnaliser DIESEL-Script**

**Calques Paramètres Personnaliser Enregistrement**<br>Calques du dessin DIESEL-Script Enregistrement

**Paramètres du dessin**

**Mise en Page Impression**

**Commandes**

Hachures Commandes Mise en Page

**Hachures**

**Textes et Tableaux**

Textes et<br>Tableaux

**Cotation**

Cotation

**Hyperliens, Blocs, XREF**

**Toute reproduction même partielle est interdite - Support à usage unique**

**Extraction de données**

Quantitatif Extraction de Hyperliens,

**Quantitatif**

**3D**

 AutoCAD, AutoSketch, Mechanical, Architectural, Map, REVIT, INVENTOR sont des marques déposées par AUTODESKÉdition 2012 – 11 – D -

# **6. Personnaliser : Le langage DIESEL : variable système MODEMACRO**

©Christian REB

La variable **MODEMACRO** permet de modifier l'affichage dans la barre d'état AutoCAD.

Voici quelques exemples :

```
Snap: $(getvar, snapunit) $(fix,$(*,$(getvar,snapang),$(/,180,3.14159)))
```
Vous pouvez également afficher les valeurs dans les modes d'unités linéaires et d'angle courants.

```
Snap: $(rtos,$(index,0,$(getvar,snapunit))),
$(rtos,$(index,1,$(getvar,snapunit))) $(angtos,$(getvar,snapang))
```
Vous pouvez utiliser les chaînes entre guillemets pour empêcher que certaines séquences de caractères (qui autrement seraient considérées comme des fonctions du langage DIESEL) soient évaluées. Vous pouvez inclure des guillemets dans des chaînes entre guillemets en entrant des guillemets adjacents. Dans l'exemple ci-dessous, le calque courant est paramétré sur PRESENTATION et MODEMACRO, sur la chaîne.

```
"$(getvar,clayer)= """$(getvar,clayer)""""
```
La ligne d'état affiche le texte suivant : \$(getvar,clayer)="PRESENTATION"

Voici l'affichage de la barre d'état pour la valeur MODEMACRO ci-dessous :

Calque courant = 0-hach - Feuille = A4V 221.63, -519.83 **RESOL**GRI

```
Calque courant = $(getvar,clayer) --- Feuille = $(getvar,CTAB)
```
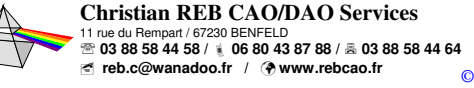

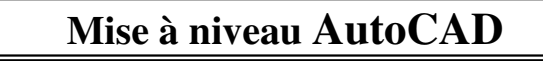

AutoCAD, AutoSketch, Mechanical, Architectural, Map, REVIT, INVENTOR sont des marques déposées par AUTODESK

Christian REB

#### © Christian REB**6. Personnaliser : Le langage DIESEL : Gestion des erreurs**

La variable système **MACROTRACE** permet de suivre le déroulement de la MACRO. Une fois activée, elle permet de visualiser le résultats des différentes évaluation DIESEL. En fonction des codes d'erreur on peut ainsi localiser plus ou moins facilement l'erreur.

- **\$?**Erreur de syntaxe (généralement provoquée par une parenthèse fermante manquante ou une chaîne incontrôlable.
- **\$(fonc,??)**Arguments incorrects dans fonc
- **\$(fonc)??**Fonction inconnue fonc

**\$(++)** Chaîne de sortie trop longue—évaluation tronquée

Voici un exemple de MACRO qui va lire la valeur de DIMTXT, stocker le résultat dans la variable USERR1, crée un texte de hauteur USERR1 et qui affiche le nom du calque courant :

```
^C^Cuserr1;$m=$(getvar,DIMTXT);_-text;\$m=$(getvar,userr1);;Calque courant = $m=$(getvar,clayer);
```
Exemple d'un affichage sans erreur : **Eval: \$(GETVAR, DIMTXT)**

**===> 2.5 Eval: \$(GETVAR, userr1)===> 2.5 Eval: \$(GETVAR, clayer)===> hachure**

Voici maintenant la MACRO avec des erreurs volontaires. Le nom de la variable système **DITXT** n'existe pas et le nom de la fonction **GEVAR** <sup>n</sup>'existe pas :

**^C^C^Puserr1;\$m=\$(getvar,DITXT);\_-text;\\$m=\$(getvar,userr1);;Calque courant = \$m=\$(gevar,clayer);**

Exemple d'un affichage sans erreur : **Eval: \$(GETVAR, DITXT)Err: \$(GETVAR,??) Eval: \$(GETVAR, userr1)===> 2.5 Eval: \$(GEVAR, clayer)Err: \$(GEVAR)??**

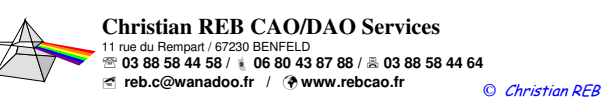

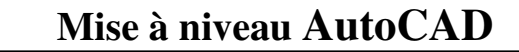

AutoCAD, AutoSketch, Mechanical, Architectural, Map, REVIT, INVENTOR sont des marqu

**Présentation**

**Les Options**

Démarrer Les Options Présentation

**Démarrer**

**Enregistrement**

iser Enregistrement

**Personnaliser DIESEL-Script**

**Paramètres du dessin**

**Calques commandes in page calques Paramètres**<br>Hachures Commandes in pression calques du dessin **Mise en Page Impression**

**Commandes**

**Hachures**

**Textes et Tableaux**

**Cotation**

Cotation

**Hyperliens, Blocs, XREF**

iens,<br>. XREF

**Toute reproduction même partielle est interdite - Support à usage unique**

**Extraction de données**

**Quantitatif**

Quantitatif Extract<br>don'

**3D**

**Page 60**<br>MàJ – 2012+13-et-LT<br>22/11/2013

# **6. Personnaliser : Le langage DIESEL : démarrer une application Windows**

©Christian REB

Il est possible de démarrer des applications Windows comme : Word, Excel, Powerpoint, etc. Un problème se pose lorsqu'il s'agit de créer une MACRO commune aux versions complètes et LT. En effet, les deux versions n'utilisent pas la même commande  $\circledast$  :

> Version complète : **START \_ai\_startapp**Version LT :

Dans ce cas deux solutions, soit créer deux icônes ou une seule icône avec un TEST de version ! Grâce au langage MACRO DIESEL, il est possible de faire ce genre de test à l'aide de la fonction : **IF**

Autre problème comment vérifier la version ? Il faut trouver une variable système commune aux deux versions. Avec le langage DIESEL si l'on teste une variable inexistante la MACRO se met en ERREUR !!!

La variable **PRODUCT** est une variable masquée dans la liste des variables systèmes (MODIFVAR), mais commune aux deux versions et qui change en fonction de la version complète, des applicatifs ou LT. Il suffit alors de vérifier avec la fonction conditionnelle IF, si c'est une version LTou complète, exemple :

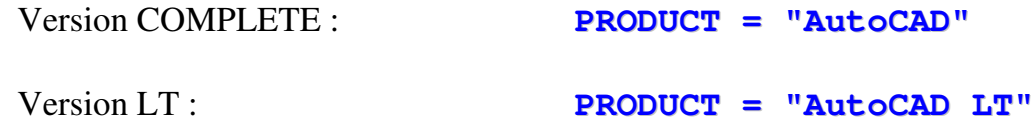

Le plus simple est de tester s'il s'agit d'une version LT pour la quelle on constate que la variable **PRODUCT** sera toujours égale à "AutoCAD LT"

si la variable **= "AutoCAD LT" il faudra utiliser la commande** AI STARTAPP, sinon la commande START...

La fonction **IF** permet de faire un test. Voici la MACRO DIESEL :

**\$m=\$(if,\$(eq,\$(getvar,"PRODUCT"),"AutoCADLT") , …Version…LT… , …Version…COMPLETE… )**

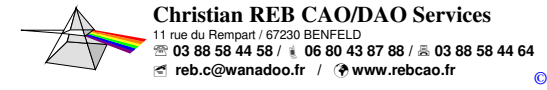

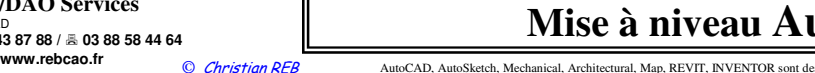

## **Mise à niveau AutoCAD**

**3D**

### **Hachures Commandes Impression Calques Paramètres Personnaiser Enregistrement (Calques de la paramètre de la paramètre de la paramètre de la paramètre de la paramètre de la paramètre de la paramètre de la paramètre de la p Page 62**<br>-2012+13-et-LT **Toute reproduction même partielle est interdite - Support à usage unique Mise à niveau AutoCAD**© Christian REB**Christian REB CAO/DAO Services**ue du Rempart / 67230 BENFELD **03 88 58 44 64** ℡ **03 88 58 44 58 / 06 80 43 87 88 /** - **reb.c@wanadoo.fr / www.rebcao.fr** *©*Créons une première MACRO simple qui lance l'application EXCEL. L'appel en mode commande ne pose aucun problème :Version complète :**START Entrée EXCEL Entrée** Version LT : **\_ai\_startapp EXCEL EntréeEntrée**Une 2ème MACRO qui lance EXCEL et ouvre le **TABLEAU TEST.XLS** (avec un espace dans le nom) placé dans le dossier **C:\DESSIN**. Un problème va se poser au niveau des séparateurs pour le chemin !!! Windows n'accepte pas le / il faut obligatoirement \ Pour contourner ce problème, il faut que la MACRO appelle un SCRIPT qui se trouve dans le dossier C:\DESSIN, et pour simplifier le tout AutoCAD LT et la complète n'ont pas du tout le même comportement à l'appel de la commande **START** ou **\_AI\_STARTAPP**… C'est pourquoi l'enchainement se fera :Version complète : **1. MACRO SCRIPT "c:/dessin/SCR\_ACAD\_excel\_tableau.SCR"2. le script start "c:\dessin\tableau test.xls"**- **démarrage d'EXCEL avec ouverture du fichier "TABLEAU TEST.XLS"** Version LT : **1. MACRO SCRIPT "c:/dessin/SCR\_LT\_excel\_tableau.SCR"2. le script \_ai\_startapp "c:\dessin\tableau test.xls"**- **démarrage d'EXCEL avec ouverture du fichier "TABLEAU TEST.XLS" 6. Personnaliser : Le langage DIESEL : démarrer une application Windows**

Christian REB

-

AutoCAD, AutoSketch, Mechanical, Architectural, Map, REVIT, INVENTOR sont des ma

**Présentation**

**Les Options**

Démarrer Les Options Présentation

**Démarrer**

**Enregistrement**

**Personnaliser DIESEL-Script**

**Paramètres du dessin**

**Mise en Page Impression**

**Commandes**

**Hachures**

**Textes et Tableaux**

**Cotation**

Cotation

**Hyperliens, Blocs, XREF**

**Extraction de données**

**Quantitatif**

Quantitatif Extrae

**3D**